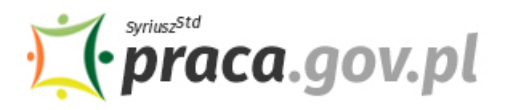

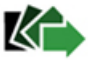

# Instrukcja składania wniosku o dofinansowanie części kosztów wynagrodzeń pracowników oraz należnych od tych wynagrodzeń składek na ubezpieczenie społeczne

Jeśli jesteś przedsiębiorcą, który prowadził działalność gospodarczą przed dniem 1 marca 2020 r., możesz zwrócić się z **"Wnioskiem o dofinansowanie części kosztów wynagrodzeń pracowników oraz należnych od tych wynagrodzeń składek na ubezpieczenie społeczne"**.

# **Zakres wsparcia**

# • **Spadek obrotów gospodarczych**

Spadek obrotów jest rozumiany jako stosunek łącznych obrotów w ciągu dowolnie wskazanych 2 kolejnych miesięcy kalendarzowych w roku bieżącym w porównaniu do analogicznych dwóch miesięcy w roku poprzednim. Przy czym wybrany okres powinien mieścić się w ramach czasowych: od po dniu 1 stycznia 2020 r. do dnia poprzedzającego złożenie wniosku.

Dofinansowanie w przypadku spadku obrotów o:

- co najmniej 30% może zostać przyznane w wysokości nieprzekraczającej kwoty stanowiącej sumę 50% wynagrodzeń poszczególnych pracowników objętych wnioskiem wraz ze składkami na ubezpieczenia społeczne należnymi od tych wynagrodzeń, jednak nie więcej niż 50% kwoty minimalnego wynagrodzenia, powiększonego o składki na ubezpieczenia społeczne od pracodawcy w odniesieniu do każdego pracownika;
- co najmniej 50% może zostać przyznane w wysokości nieprzekraczającej kwoty stanowiącej sumę 70% wynagrodzeń poszczególnych pracowników objętych wnioskiem wraz ze składkami na ubezpieczenia społeczne należnymi od tych wynagrodzeń, jednak nie więcej niż 70% kwoty minimalnego wynagrodzenia, powiększonego o składki na ubezpieczenia społeczne od pracodawcy w odniesieniu do każdego pracownika;
- co najmniej 80% może być przyznane w wysokości nieprzekraczającej kwoty stanowiącej sumę 90% wynagrodzeń pracowników objętych wnioskiem wraz ze składkami na ubezpieczenia społeczne należnymi od tych wynagrodzeń, jednak nie więcej niż 90% kwoty minimalnego wynagrodzenia, powiększonego o składki na ubezpieczenia społeczne od pracodawcy w odniesieniu do każdego pracownika.

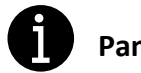

# **Pamiętaj!**

- Nie możesz otrzymać dofinansowania w części, w której te same koszty prowadzenia działalności gospodarczej zostały albo zostaną sfinansowane z innych środków publicznych.
- W stosunku do przedsiębiorcy nie mogą istnieć przesłanki do ogłoszenia upadłości.
- Jako przedsiębiorca nie możesz mieć zaległości w regulowaniu zobowiązań podatkowych, składek na ubezpieczenia społeczne, ubezpieczenie zdrowotne, Fundusz Gwarantowanych Świadczeń Pracowniczych, Fundusz Pracy lub Fundusz Solidarnościowy do końca trzeciego kwartału 2019 r.

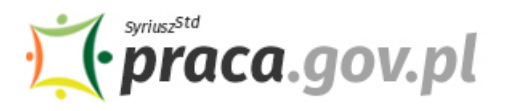

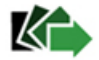

# **Instrukcja wypełniania wniosku**

Wniosek możesz wypełnić bez wychodzenia z domu, korzystając z platformy Praca.gov.pl. Cały proces jest intuicyjny. Wyjaśniamy jak krok po kroku wypełnić wniosek.

1. W Praca.gov.pl przejdź do grupy usług "Tarcza antykryzysowa".

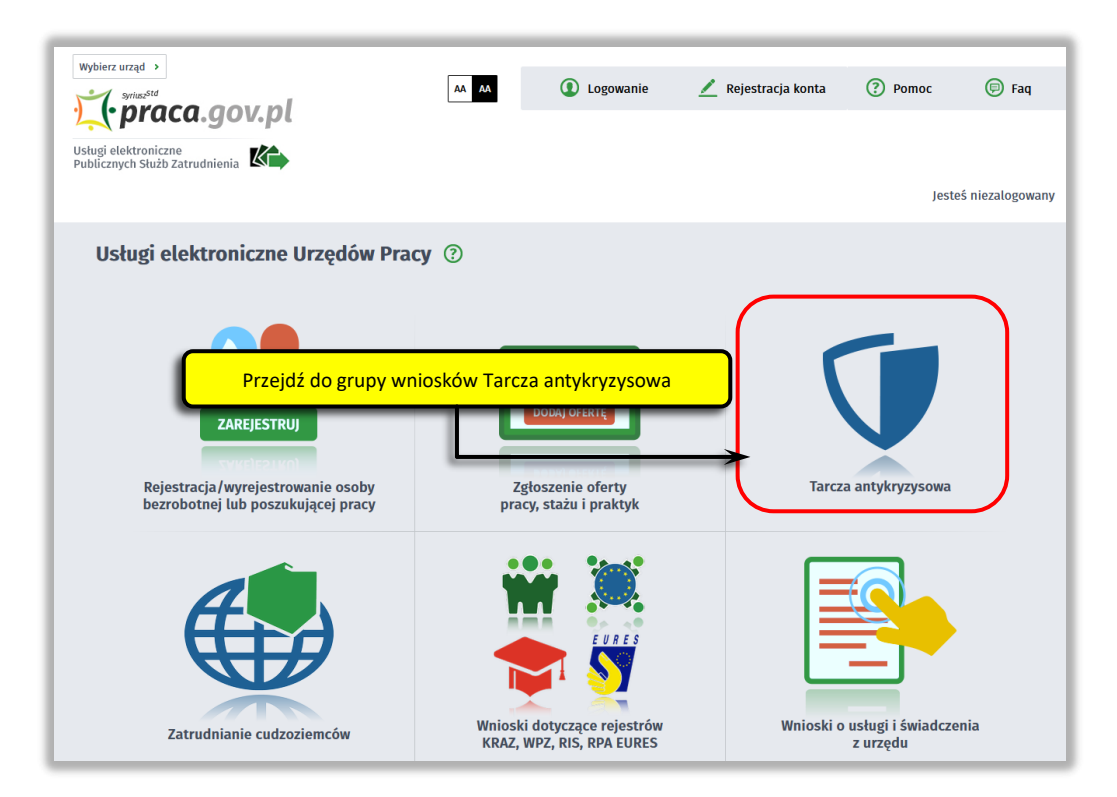

**2. Wskaż usługę - "Wniosek przedsiębiorcy o dofinansowanie części kosztów wynagrodzeń pracowników oraz należnych od tych wynagrodzeń składek na ubezpieczenie społeczne".**

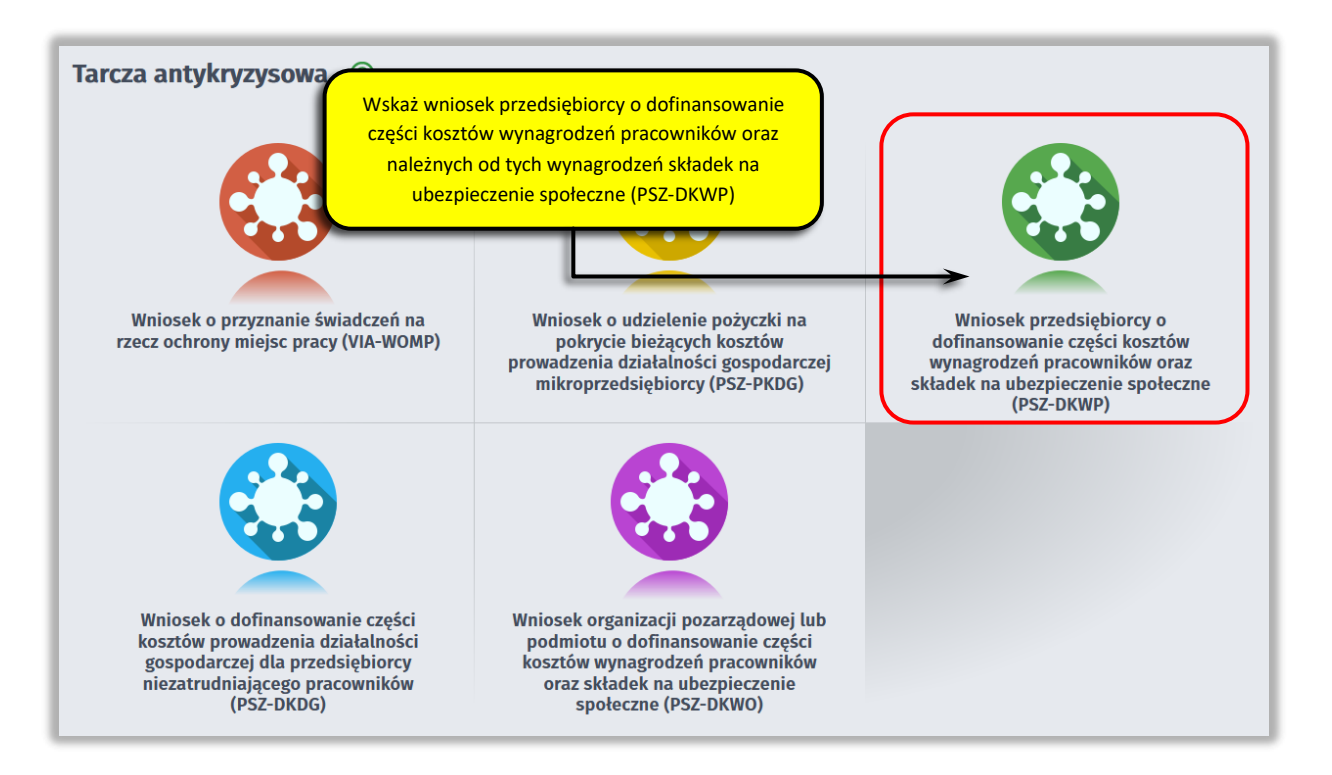

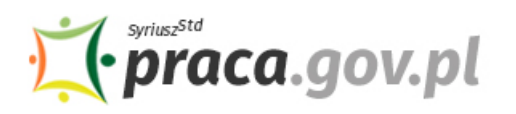

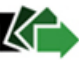

# **3. Skompletuj dokumenty**

Skompletuj dokumenty, które należy dołączyć do wniosku. Potrzebne będą:

- wykaz pracowników uprawnionych do świadczeń, wg określonego wzoru;
- kopia pełnomocnictwa (o ile dotyczy).

Wypełnij również formularz informacji przedstawianych przy ubieganiu się o pomoc rekompensującą negatywne konsekwencje ekonomiczne z powodu COVID-19, który stanowi integralną część wniosku elektronicznego.

Wraz wnioskiem przekażesz umowę o udzielenie dofinansowania części kosztów wynagrodzeń pracowników oraz należnych od tych wynagrodzeń składek na ubezpieczenia społeczne, w przypadku spadku obrotów gospodarczych w następstwie wystąpienia COVID-19, wg określonego wzoru.

# **PAMIĘTAJ!**

Umowa o udzielenie dofinansowania części kosztów wynagrodzeń pracowników oraz należnych od tych wynagrodzeń składek na ubezpieczenia społeczne, w przypadku spadku obrotów gospodarczych w następstwie wystąpienia COVID-19 **jest plikiem pdf połączonym z wnioskiem elektronicznym**. Z jej treścią należy zapoznać się przed lub w trakcie wypełniania wniosku.

# **NIE POWINIENEŚ PODPISYWAĆ UMOWY ODRĘCZNIE I JEJ SKANOWAĆ**.

Umowa wraz z wszystkimi wymaganymi załącznikami (tj. wnioskiem i pełnomocnictwem), jako integralna całość, opatrywana jest kwalifikowanym podpisem elektronicznym lub podpisem zaufanym, zgodnie z punktem 16 Instrukcji.

Załączniki do wniosku przygotuj w postaci elektronicznej, zwracając uwagę aby wielkość pojedynczego dokumentu nie była większa niż **1 MB** a łączny rozmiar przesyłanego wniosku wraz z załącznikami nie był większy niż **24 MB**.

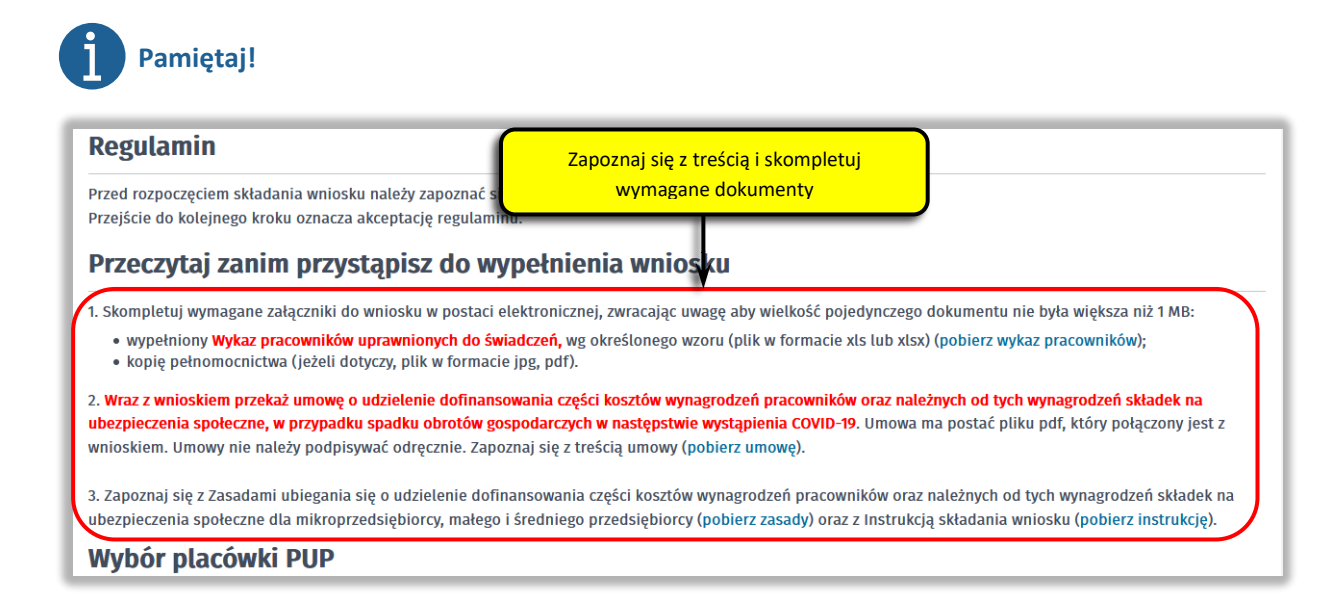

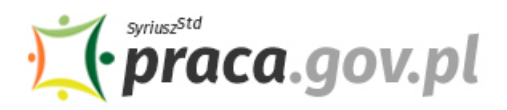

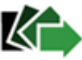

# **4. Wybierz właściwy powiatowy urząd pracy**

Wybierz powiatowy urząd pracy właściwy ze względu na siedzibę przedsiębiorcy. Lista powiatowych urzędów pracy, do których możesz wnieść wniosek w postaci elektronicznej, znajduje się również w Praca.gov.pl.

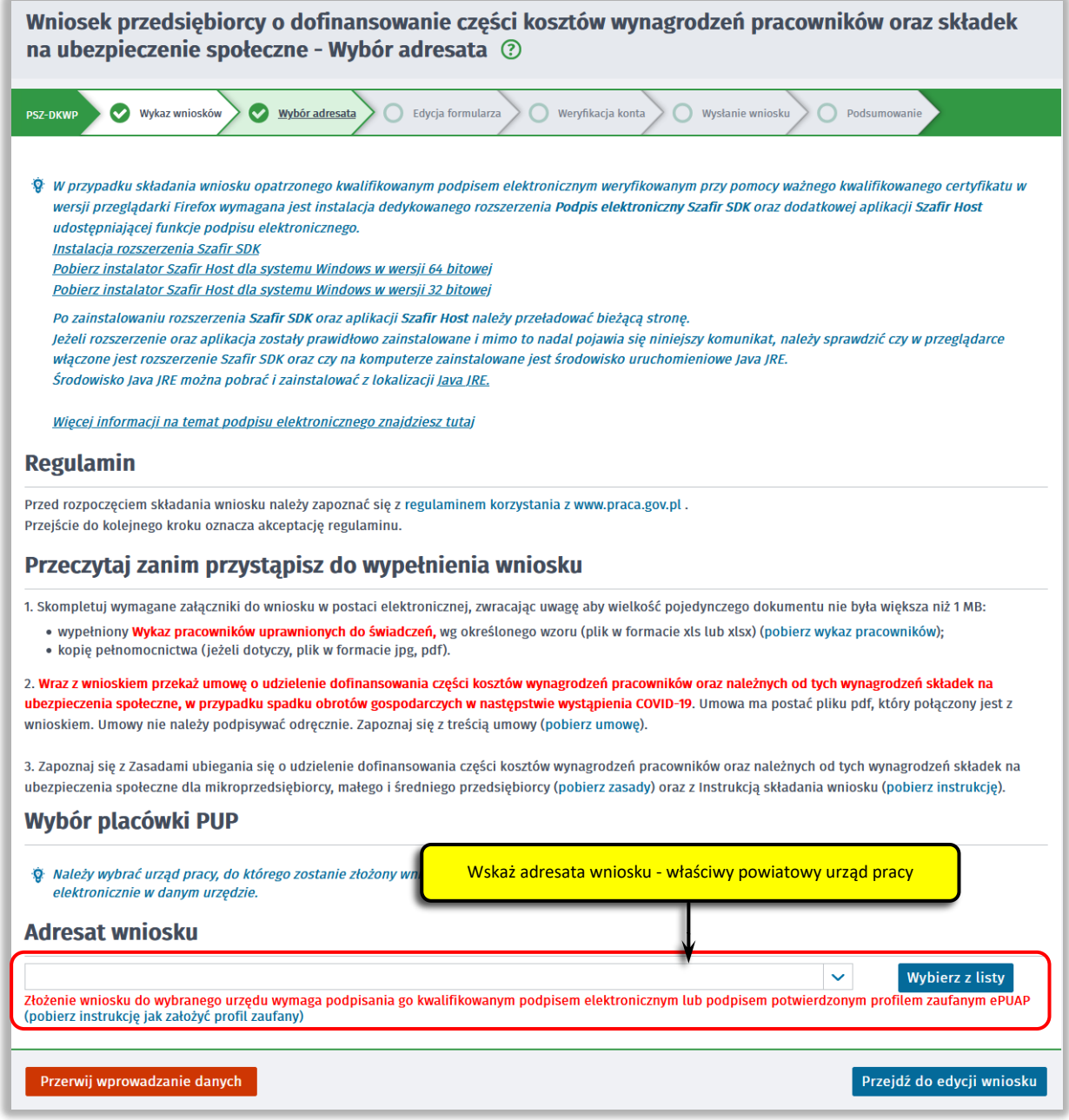

Aby przejść do dalszej części wniosku naciśnij przycisk "Przejdź do edycji wniosku".

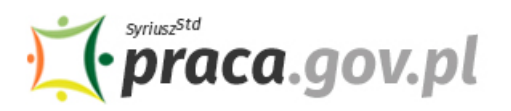

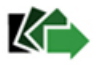

## **5. Uzupełnij dane przedsiębiorcy**

Uzupełnij **informacje dotyczące miejscowości składania wniosku, danych identyfikacyjnych przedsiębiorcy, adresu siedziby oraz danych kontaktowych**. Wszystkie pola są obowiązkowe do wypełnienia. Szczególnie ważne jest wprowadzenie danych kontaktowych, ponieważ w przypadku ewentualnych wątpliwości umożliwią one powiatowemu urzędowi pracy szybkie skontaktowanie się z przedsiębiorcą bez konieczności wizyty w urzędzie pracy.

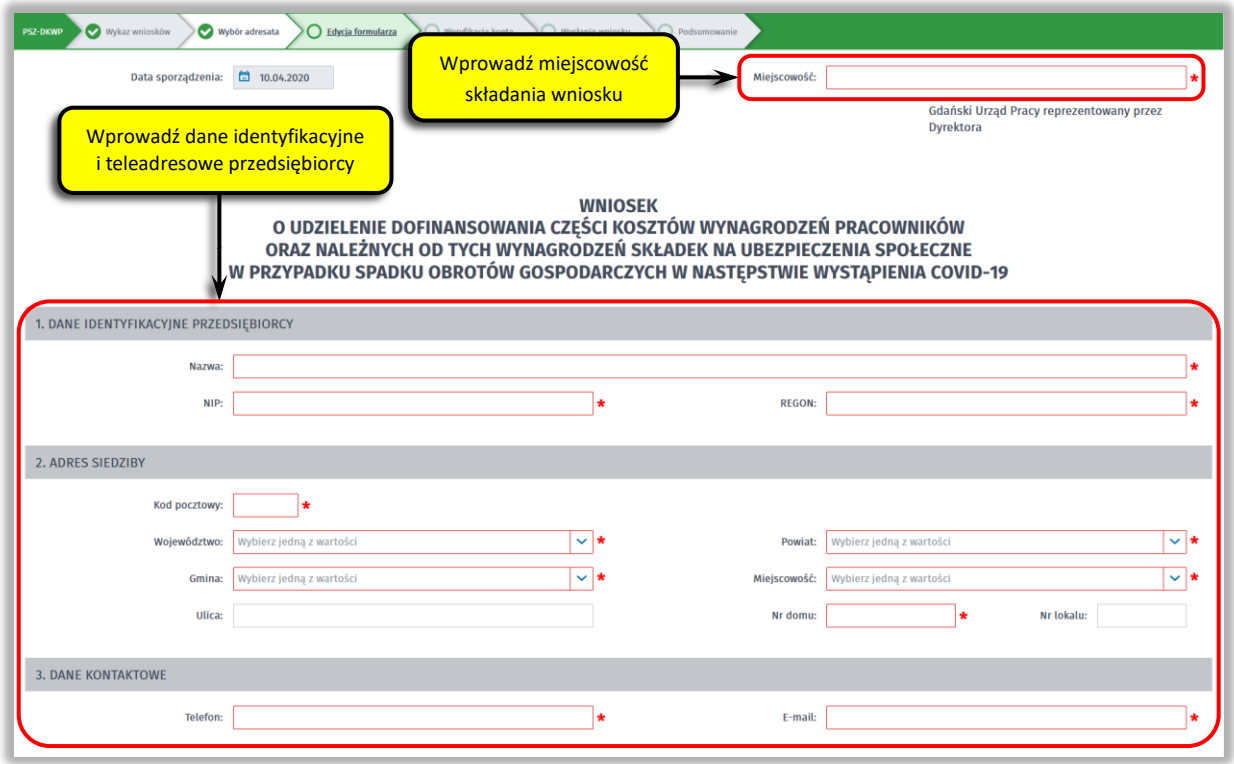

### **6. Określ miejsce wykonywania działalności gospodarczej**

Określ miejsce wykonywania działalności gospodarczej. W przypadku, gdy miejsce wykonywania działalności gospodarczej jest inne niż adres siedziby wybierz pole radio "inny (należy wypełnić **poniższe pola)"**, które umożliwi wprowadzenie adresu miejsca wykonywania działalności gospodarczej innego niż adres siedziby.

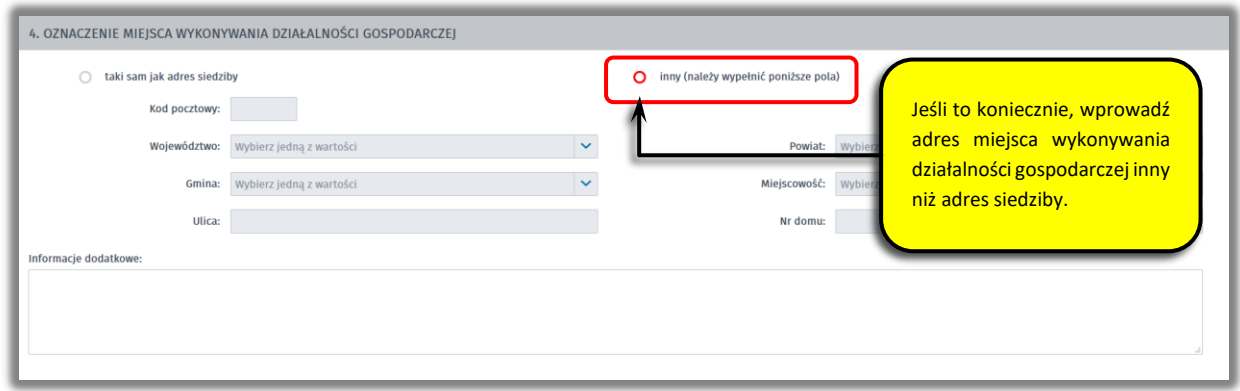

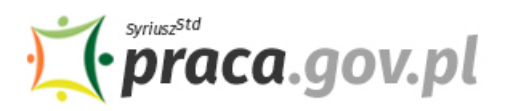

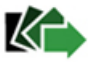

## **7. Wprowadź reprezentanta przedsiębiorcy**

Określ reprezentanta przedsiębiorcy. W przypadku jeżeli posiadasz więcej niż jednego reprezentanta wybierz przycisk **"Dodaj"**, który umożliwi dodanie kolejnego reprezentanta do wniosku.

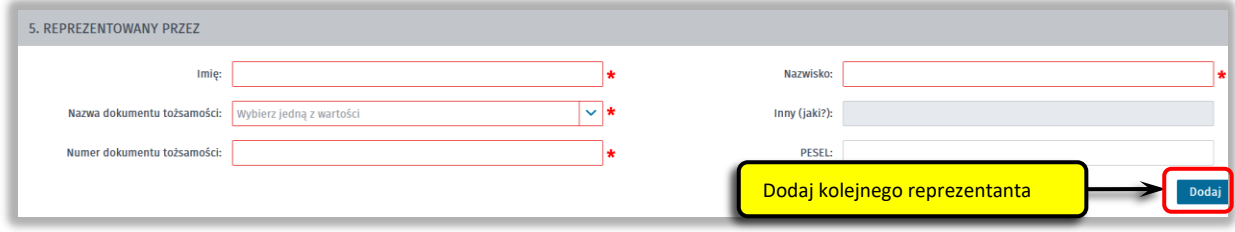

# **8. Wprowadź właściwą treść wniosku**

Wskaż miesiąc 2020 r., od którego wnosisz o przyznanie dofinansowania, z powodu spadku obrotów gospodarczych liczonych od dnia w podanej procentowej wysokości.

Następnie posługując się plikiem "Wykaz pracowników uprawnionych do świadczeń" określ:

- łączną kwotę dofinansowania do kosztów wynagrodzeń pracowników i należnych od nich składek na ubezpieczenia społeczne, o którą wnioskujesz,
- opcjonalnie kwotę na pokrycie składek na ubezpieczenia społeczne pracowników należnych od pracodawcy od kwoty dofinansowania do wynagrodzeń, o którą wnioskujesz,
- liczbę zatrudnianych pracowników, których dotyczy wniosek,
- liczbę miesięcy, na które ubiegasz się o dofinansowanie.

Podaj również numer rachunku, którym posługujesz się w prowadzonej działalności gospodarczej.

# **Pamiętaj!**

Jeżeli zamierzasz skorzystać ze zwolnień w opłacaniu składek na ZUS, o których mowa w ustawie COVID-19 w okresie, w którym wnosisz o przyznanie przedmiotowego dofinansowania, pozostaw puste pole dotyczące kwoty na pokrycie składek na ubezpieczenia społeczne (tj. nie wpisuj w nie wartości 0 zł).

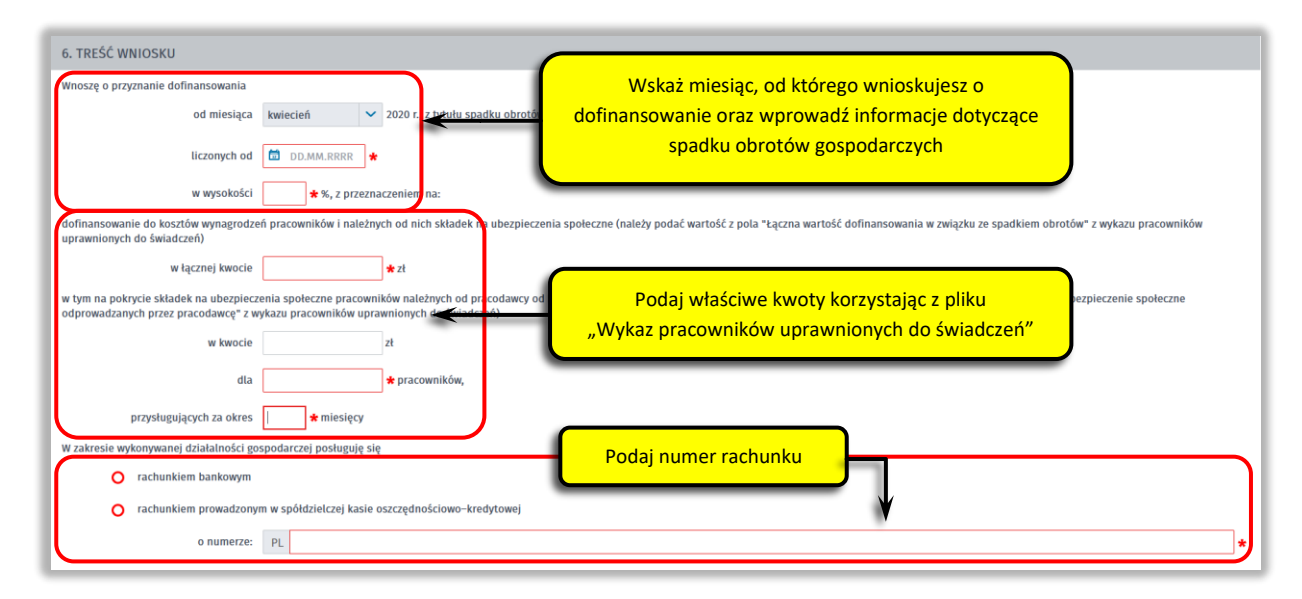

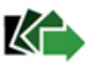

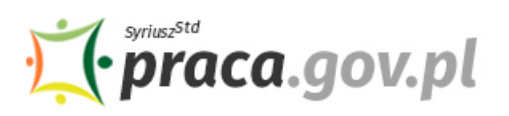

# **Pamiętaj!**

Łączna kwota dofinansowania do kosztów wynagrodzeń pracowników i należnych od nich składek na ubezpieczenia społeczne, kwota na pokrycie składek na ubezpieczenia społeczne pracowników należnych od pracodawcy od kwoty dofinansowania do wynagrodzeń (opcjonalnie), a także liczba zatrudnianych pracowników, których dotyczy wniosek, **muszą być zgodne z wartościami wprowadzonymi w "Wykazie pracowników uprawnionych do świadczeń"** dołączanym do wniosku (tj. obowiązującej wersji pliku dostępnego na pierwszej stronie, zgodnie z punktem 3. Instrukcji – 3. Skompletuj dokumenty).

Wartości wprowadzane w **"Wykazie pracowników uprawnionych do świadczeń"** muszą spełniać warunki, o których mowa w pkt. "Zakres wsparcia".

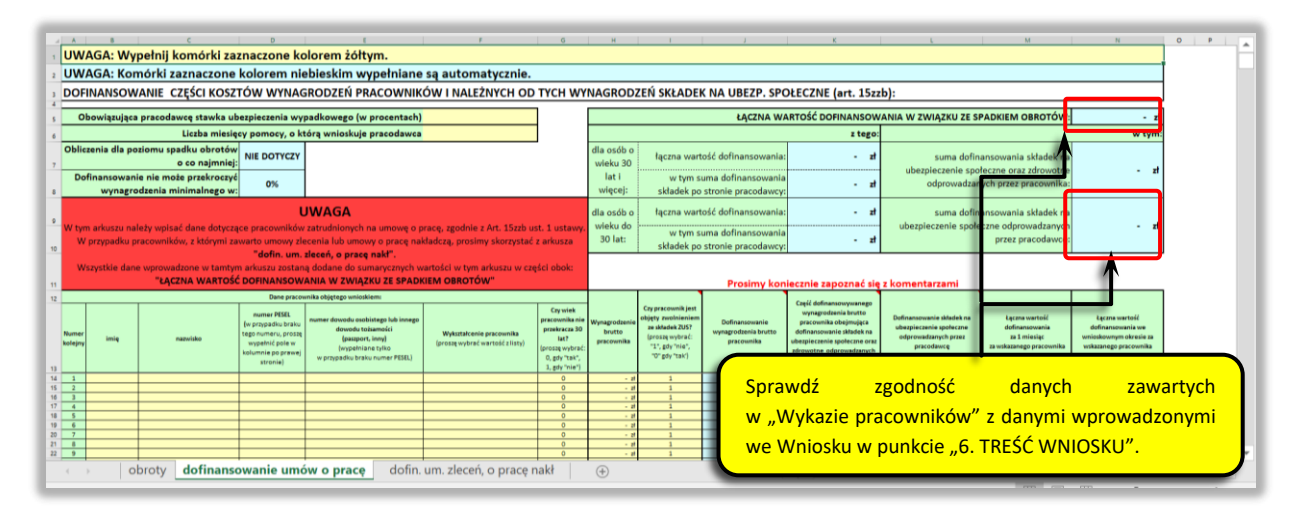

# **9. Złóż oświadczenia**

Następnie złóż oświadczenia że: posiadasz status mikroprzedsiębiorcy, małego albo średniego przedsiębiorcy w rozumieniu art. 4 ust. 1 lub 2 ustawy z dnia 6 marca 2018 r. – Prawo przedsiębiorców; zawarte we wniosku informacje o spadku obrotów gospodarczych są zgodne z prawdą; zatrudniasz osoby objęte niniejszym wnioskiem; nie zachodzą przesłanki do ogłoszenia upadłości, o których mowa w art. 11 lub art. 13 ust. 3 ustawy z dnia 28 lutego 2003 r. – Prawo upadłościowe (Dz. U. z 2019 r. poz. 498, z późn. zm.); nie zalegasz z uregulowaniem zobowiązań podatkowych, składek na ubezpieczenia społeczne, ubezpieczenie zdrowotne, Fundusz Gwarantowanych Świadczeń Pracowniczych, Fundusz Pracy lub Fundusz Solidarnościowy do końca III kwartału 2019 r.; zobowiązujesz się przeznaczyć środki z dofinansowania na koszty związane z wynagrodzeniami pracowników oraz składkami na ubezpieczenia społeczne, należnymi od tych wynagrodzeń; zapoznałeś się z obowiązkiem utrzymania w zatrudnieniu pracowników objętych umową przez okres dofinansowania; nie otrzymałeś dofinansowania na ten sam cel z innych środków publicznych; nie ubiegasz się i nie będziesz ubiegał się o pomoc w odniesieniu do tych samych pracowników w zakresie takich samych tytułów wypłaty na rzecz ochrony miejsc pracy; zamierzasz lub nie zamierzasz skorzystać ze zwolnień w opłacaniu składek na ZUS, o których mowa w ustawie (dotyczy okresu, w którym wnosisz o przyznanie przedmiotowego dofinansowania).

# **Pamiętaj!**

**Informacje zawarte we wniosku oraz oświadczeniach muszą być zgodne z prawdą i odpowiadać aktualnej sytuacji, pod rygorem odpowiedzialności karnej za składanie fałszywych oświadczeń lub zatajenia prawdy.**

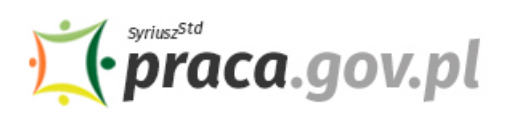

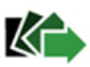

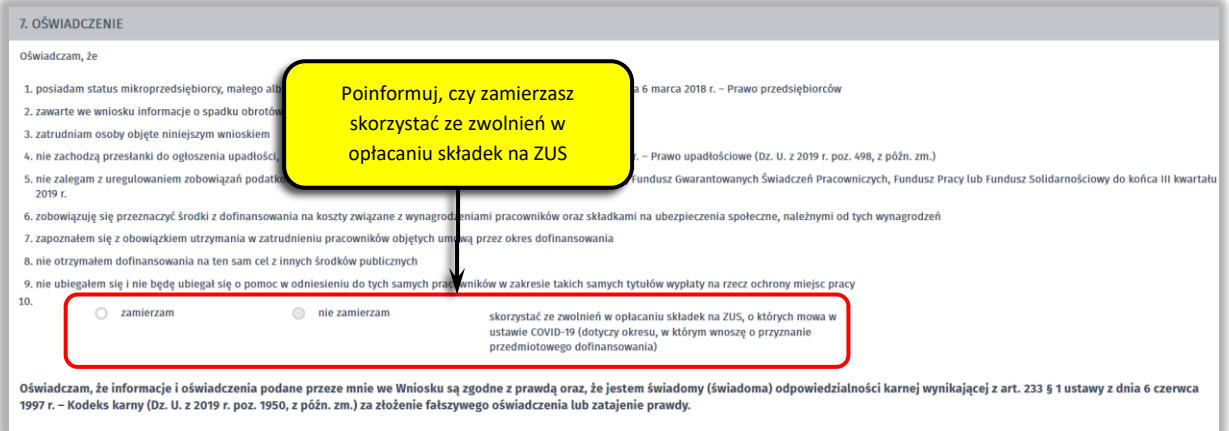

### **10. Dołącz załączniki**

Do wniosku dołącz następujące załączniki:

- formularz informacji przedstawianych przy ubieganiu się o pomoc rekompensującą negatywne konsekwencje ekonomiczne z powodu COVID-19 (formularz jest integralną częścią wniosku elektronicznego i wypełnisz go w dalszej części);
- umowę o wypłatę dofinansowania części kosztów wynagrodzeń pracowników oraz należnych od tych wynagrodzeń składek na ubezpieczenia społeczne w przypadku spadku obrotów gospodarczych w następstwie wystąpienia COVIF-19, wg określonego wzoru (plik w formacie pdf, połączony z wnioskiem);
- wypełniony Wykaz pracowników uprawnionych do świadczeń, wg określonego wzoru (plik w formacie xls lub xlsx);
- kopię pełnomocnictwa (o ile dotyczy).

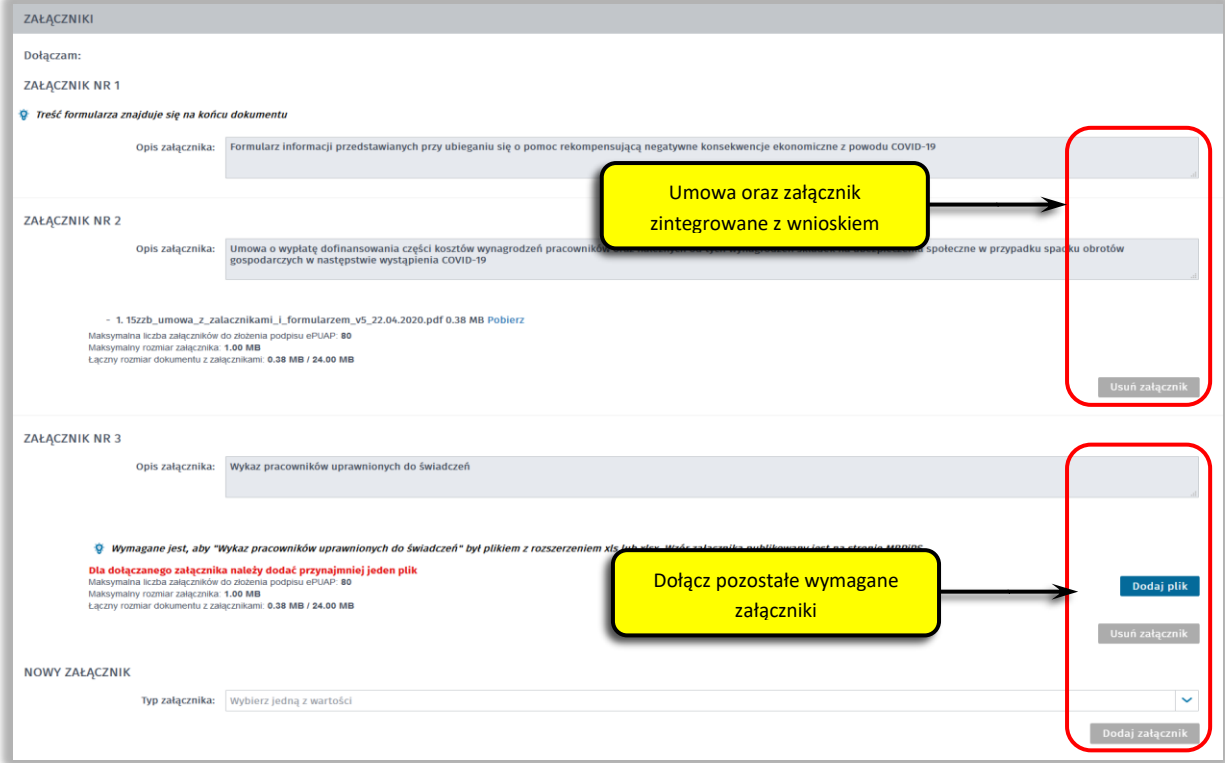

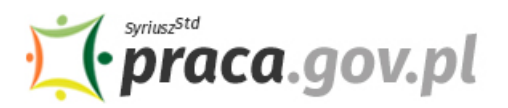

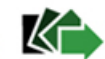

# **11. Uzupełnij formularz informacji przedstawianych przy ubieganiu się o pomoc rekompensującą negatywne konsekwencje ekonomiczne z powodu COVID-19**

Z listy rozwijanej wybierz klasę wykonywanej działalności, zgodnie z rozporządzeniem Rady Ministrów z dnia 24 grudnia 2007 r. w sprawie Polskiej Klasyfikacji Działalności (PKD) (Dz. U. Nr 251, poz. 1885, z późn. zm.). Za pomocą pola radio określ wielkość podmiotu, zgodnie z załącznikiem I do rozporządzenia Komisji (UE) nr 651/2014 z dnia 17 czerwca 2014 r. uznającego niektóre rodzaje pomocy za zgodne z rynkiem wewnętrznym w zastosowaniu art. 107 i 108 Traktatu (Dz. Urz. UE L 187 z 26.06.2014, str. 1).

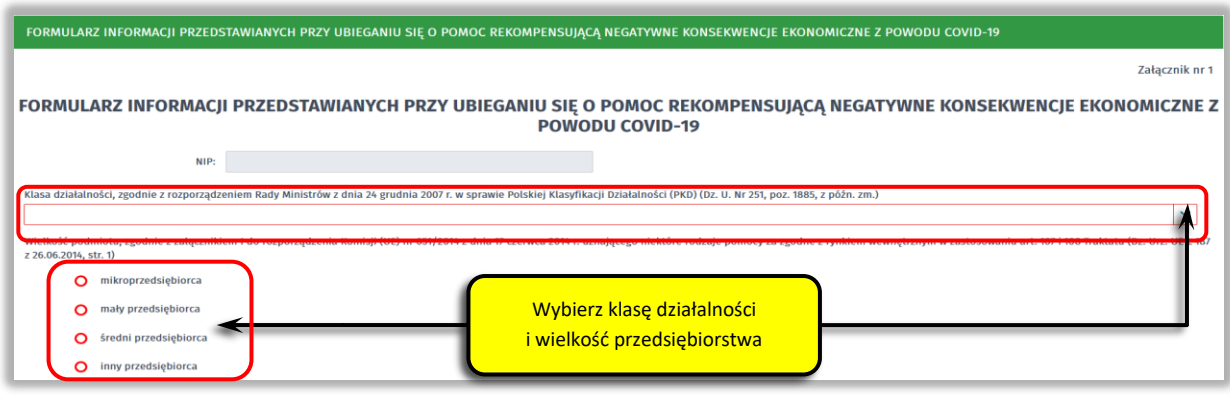

# **12. Uzupełnij informacje dotyczące sytuacji ekonomicznej (aktualne na dzień 31 grudnia 2019 r.)**

Poinformuj czy:

- wysokość niepokrytych strat przewyższa 50% wysokości kapitału zarejestrowanego/ 50% wysokości kapitału według ksiąg;
- spełniasz kryteria kwalifikujące przedsiębiorstwo do objęcia postępowaniem upadłościowym;
- w przypadku podmiotu innego niż mikro, mały lub średni przedsiębiorca, w ciągu ostatnich dwóch lat stosunek długów do kapitału własnego był większy niż 7,5 a stosunek zysku operacyjnego powiększonego o amortyzację do odsetek był niższy niż 1?

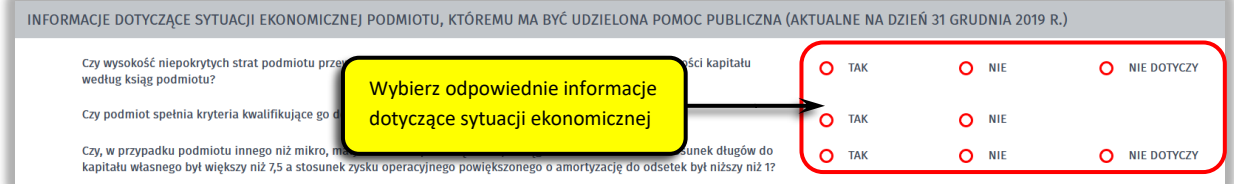

# **13. Określ czy otrzymałeś inną pomoc publiczną rekompensującą negatywne konsekwencje ekonomiczne z powodu COVID-19**

Określ czy otrzymałeś pomoc publiczną rekompensującą negatywne konsekwencje ekonomiczne z powodu COVID-19. W przypadku, gdy otrzymałeś już taką pomoc wybierz pole radio **"tak"**, które umożliwi wprowadzenie wymaganych informacji o otrzymanej pomocy – rodzaj i formę, wysokość, datę otrzymanej pomocy oraz nazwę i adres podmiotu udzielającego pomocy.

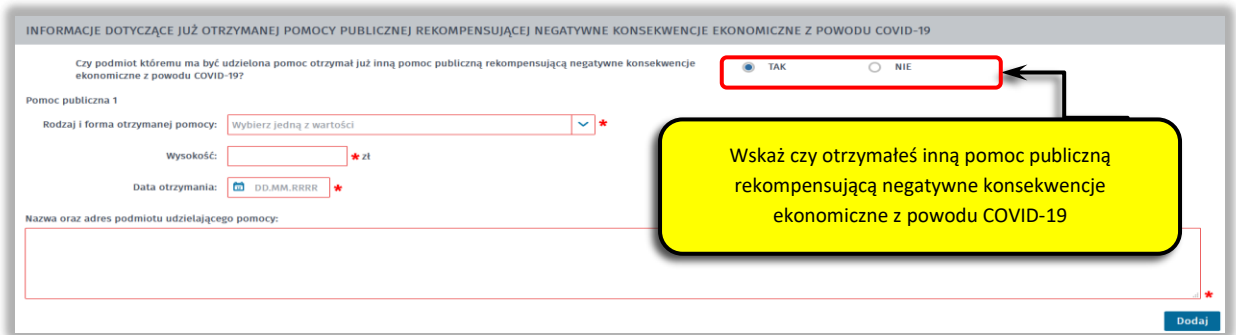

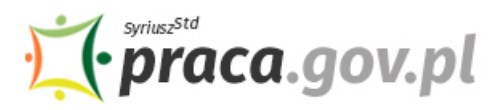

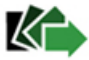

### **14. Wprowadź informacje o osobie składającej wniosek**

Uzupełnij informacje o osobie uprawnionej do składania oświadczeń woli w imieniu Przedsiębiorcy. Jeżeli osoba uprawniona posiada pełnomocnictwo, zaznacz pole "Dla osoby składającej wniosek **wymagane jest pełnomocnictwo"** oraz załącz pełnomocnictwo. Po wypełnieniu formularza, wybierz przycisk "Dalej".

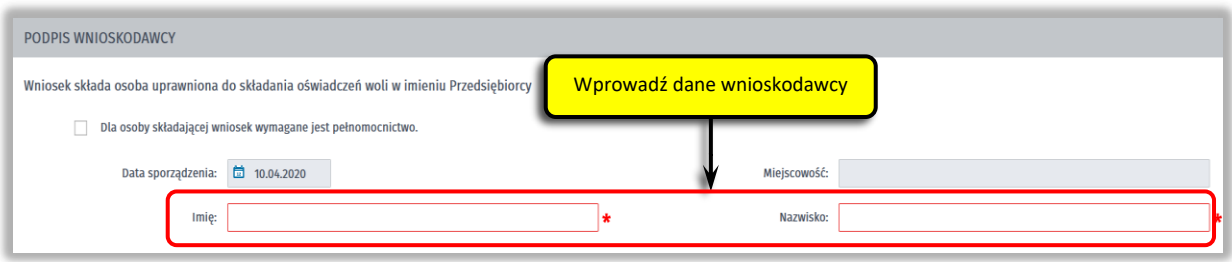

### **15. Zweryfikuj konto użytkownika na platformie Praca.gov.pl**

Jeżeli posiadasz konto użytkownika na platformie Praca.gov.pl, wybierz opcję "Mam już konto **w module praca.gov.pl"** i podaj numer PESEL w celu zalogowania się do modułu. Jeżeli jeszcze nie posiadasz konta, wybierz opcję **"Zakładam konto w module praca.gov.pl" i** postępuj zgodnie z wyświetloną instrukcją.

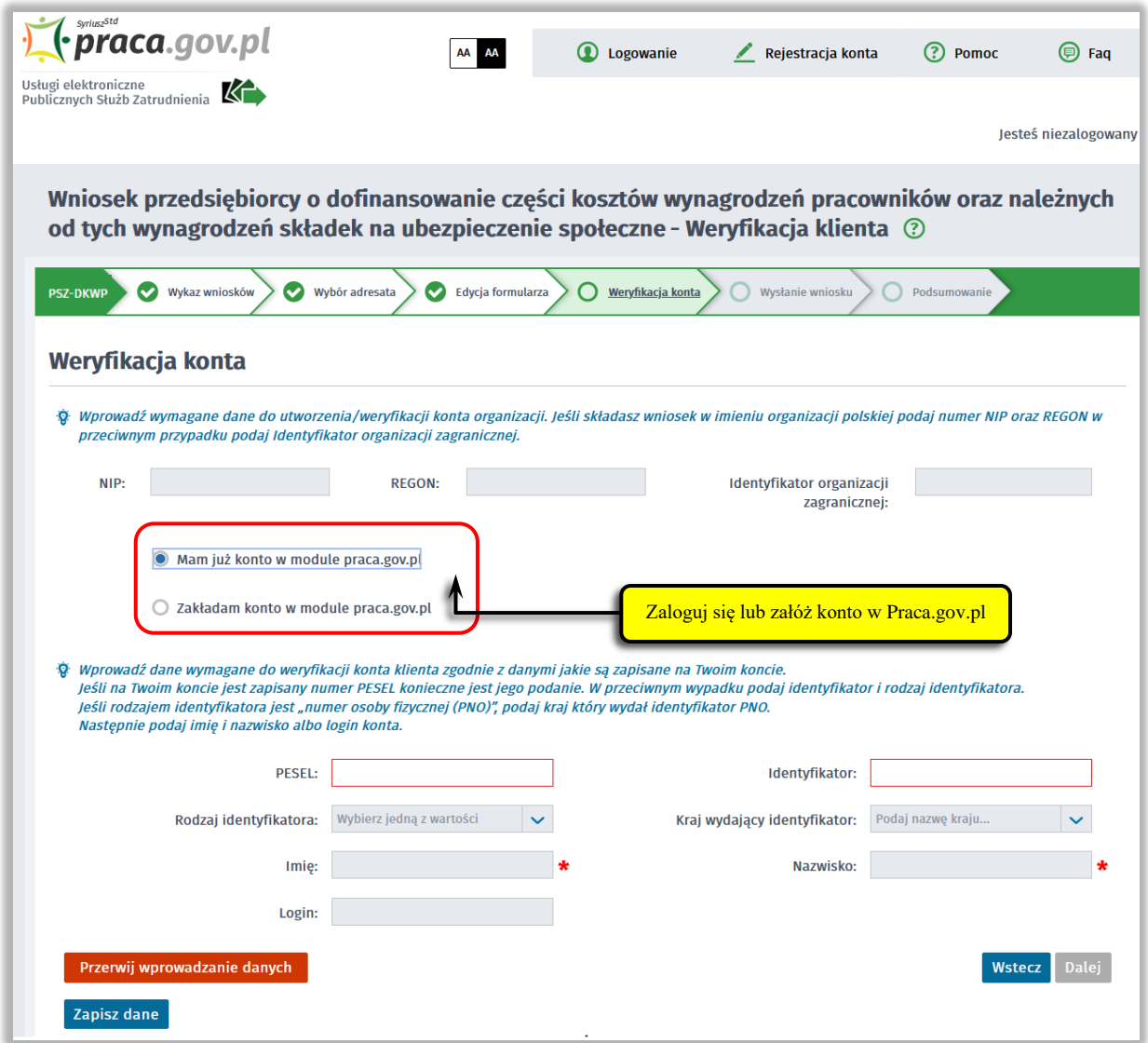

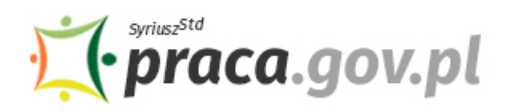

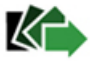

### **16. Podpisz dokumenty**

Wybierz rodzaj podpisu elektronicznego, którym opatrzysz umowę oraz wniosek wraz z załącznikami – **kwalifikowany podpis elektroniczny lub podpis zaufany**.

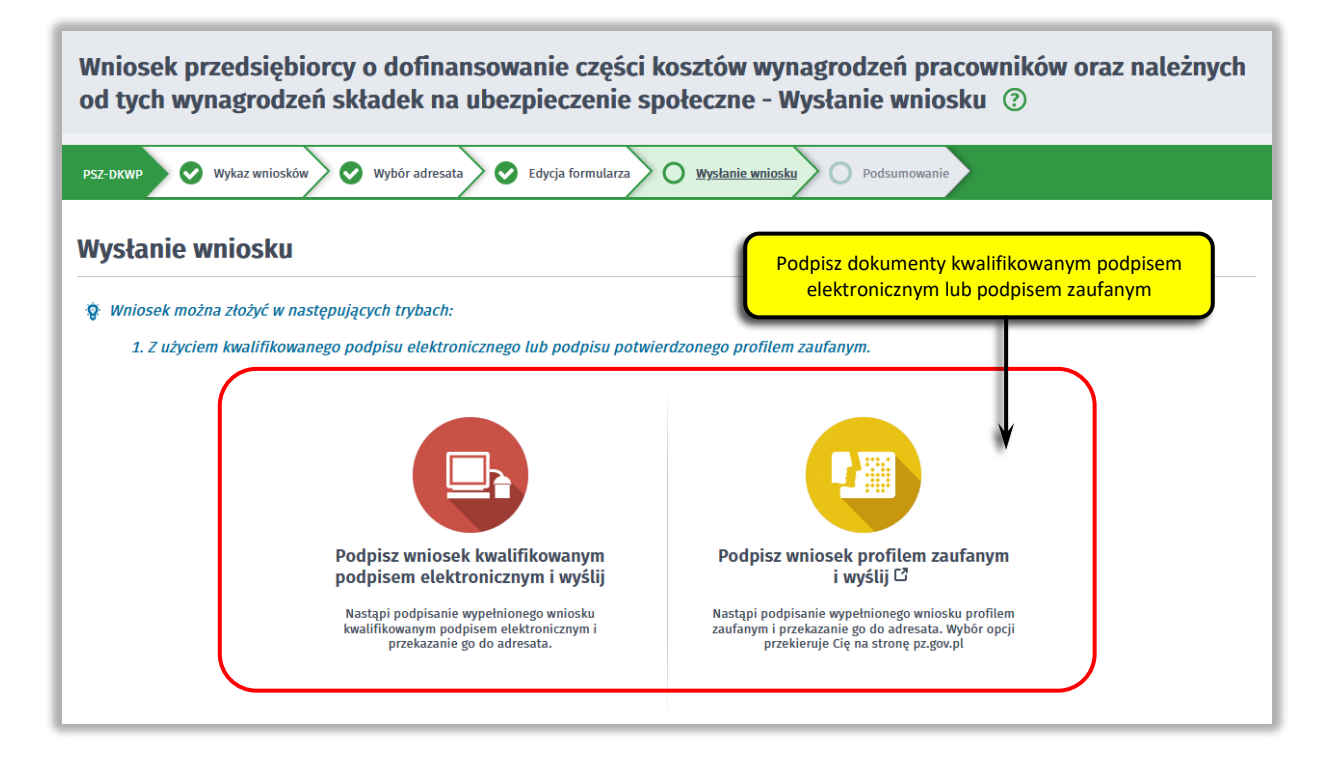

W przypadku wybrania podpisu zaufanego, zaakceptuj informację o przekierowaniu do platformy zewnętrznej, wprowadź login i hasło bezpośrednio w Profilu Zaufanym lub uwierzytelnij się poprzez innego dostawcę tożsamości - bank lub operatora pocztowego, podpisz wniosek i wyślij do właściwego powiatowego urzędu pracy.

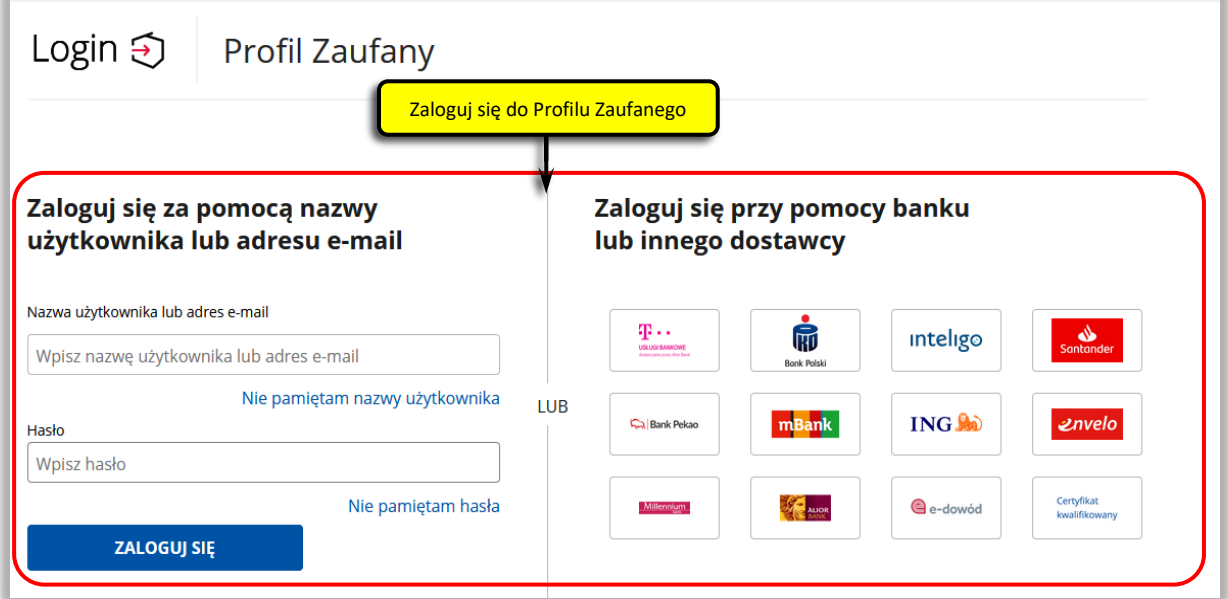

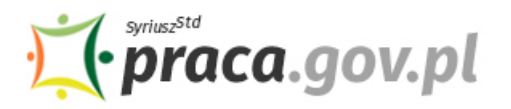

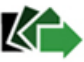

# **17. Zakończenie obsługi wniosku**

Ekran **Podsumowanie** zawiera potwierdzenie, że wniosek został wysłany do powiatowego urzędu pracy. Naciskając przycisk "Podgląd" możesz zobaczyć wypełniony wniosek. Naciskając przycisk "Zapisz" możesz zapisać przesłany wniosek we wskazane miejsce. Przycisk "Zakończ" kończy proces składania wniosku.

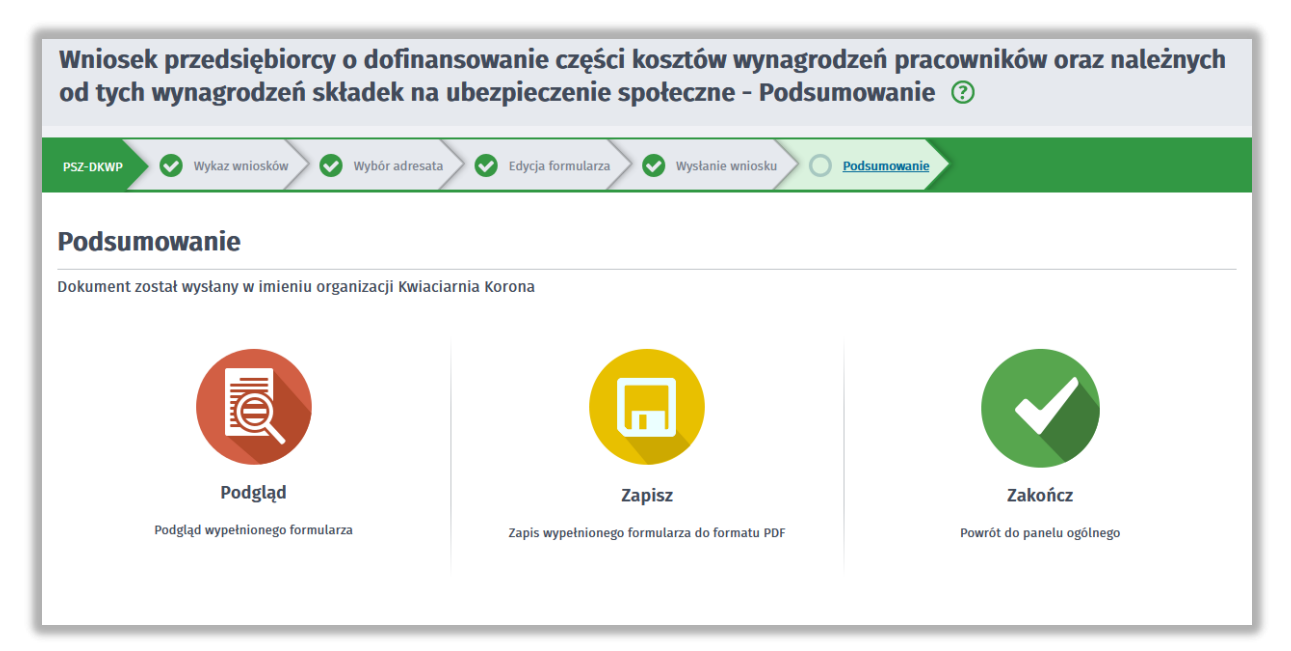

## **18. Informacje o wniosku dostępne na koncie klienta Praca.gov.pl**

Jeżeli chcesz upewnić się, że wniosek został przesłany do powiatowego urzędu pracy możesz **zalogować** się do konta klienta w module Praca.gov.pl.

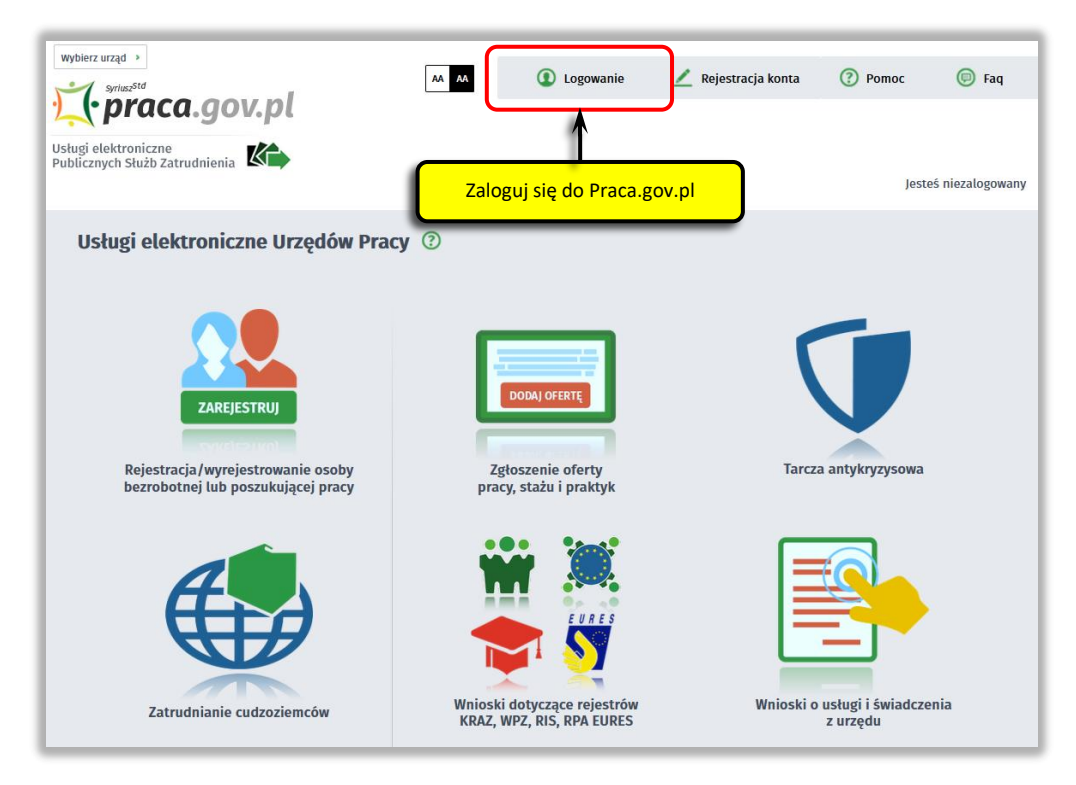

Zaloguj się np. przez login.gov.pl (Profilem Zaufanym).

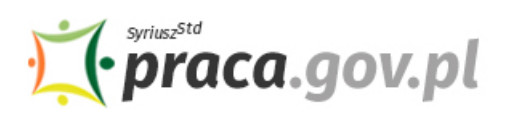

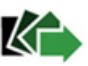

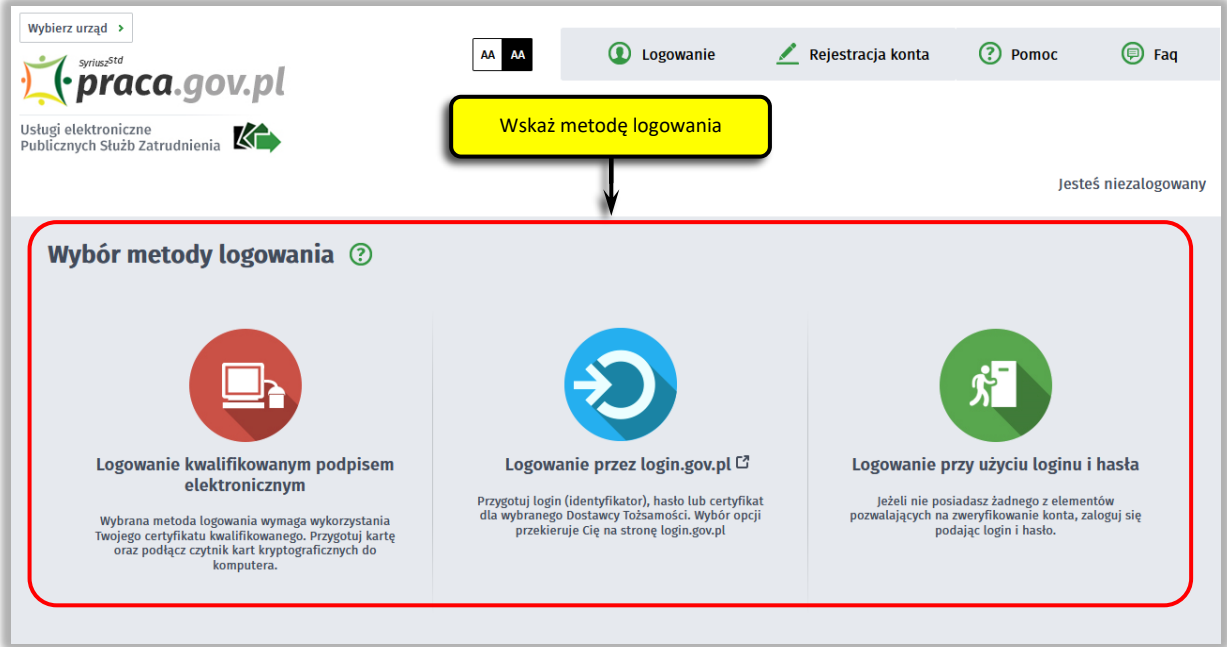

Po poprawnym zalogowaniu na zakładce "Sprawy" możesz dokonać podglądu przesłanego wniosku (PSZ-DKWP).

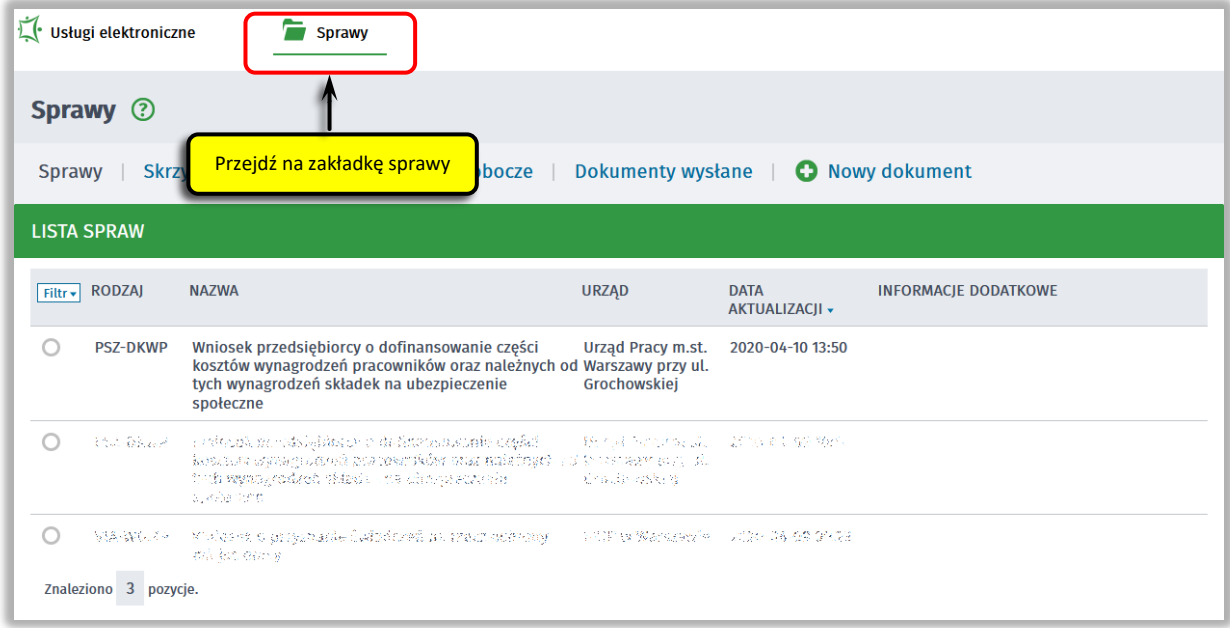

Możesz zapoznać się również z Urzędowym Potwierdzeniem Przedłożenia (UPP), który stanowi potwierdzenie dostarczenia wniosku elektronicznego do urzędu pracy.

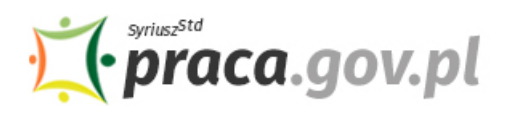

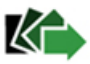

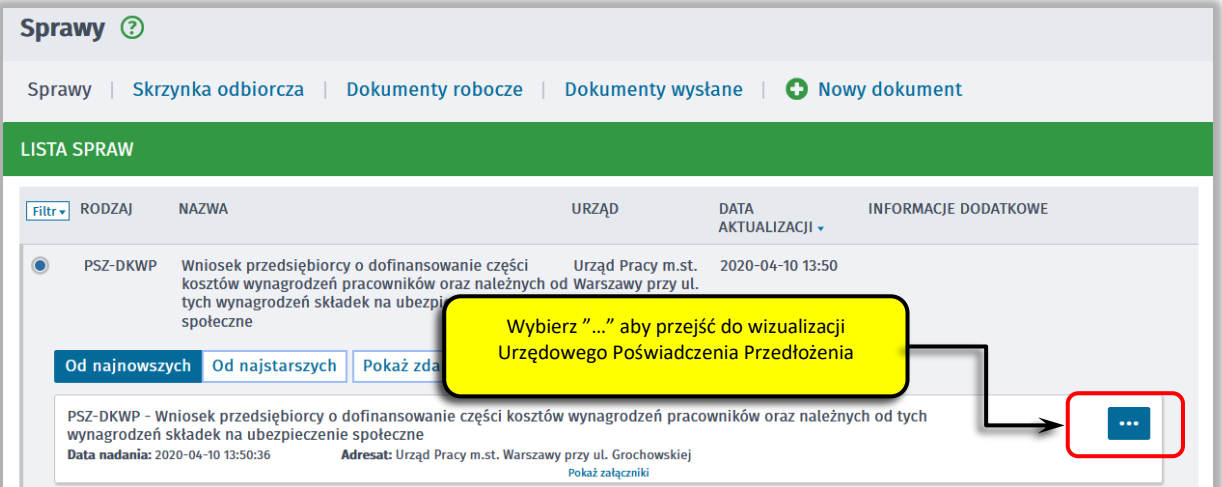

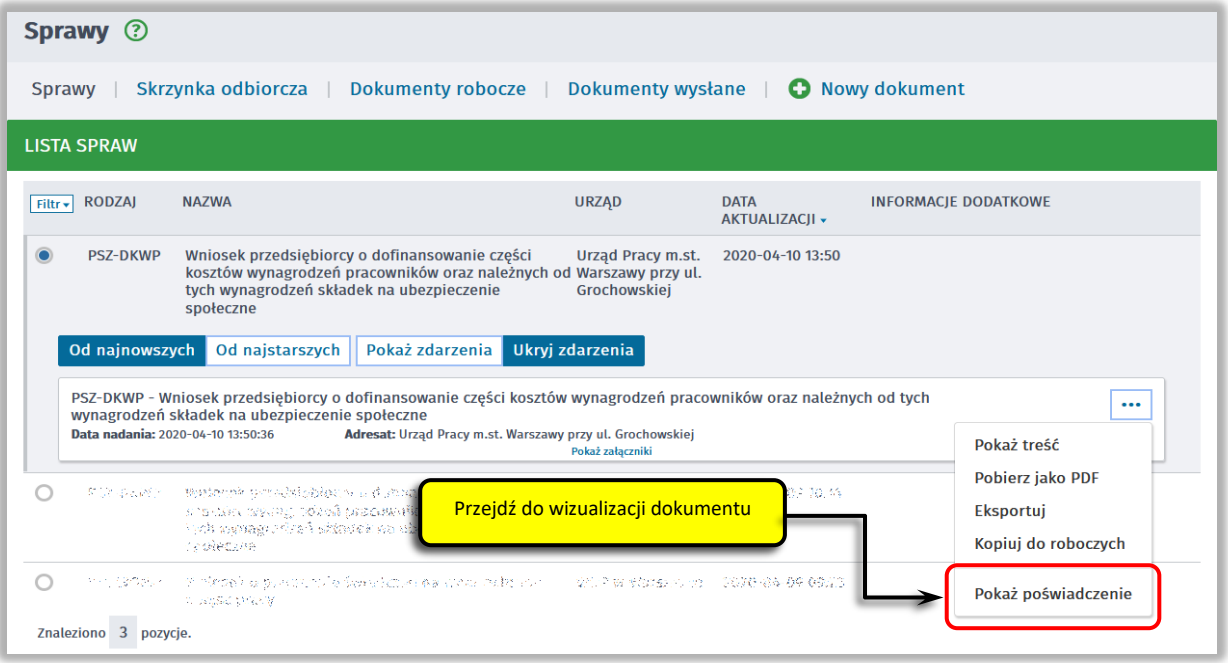

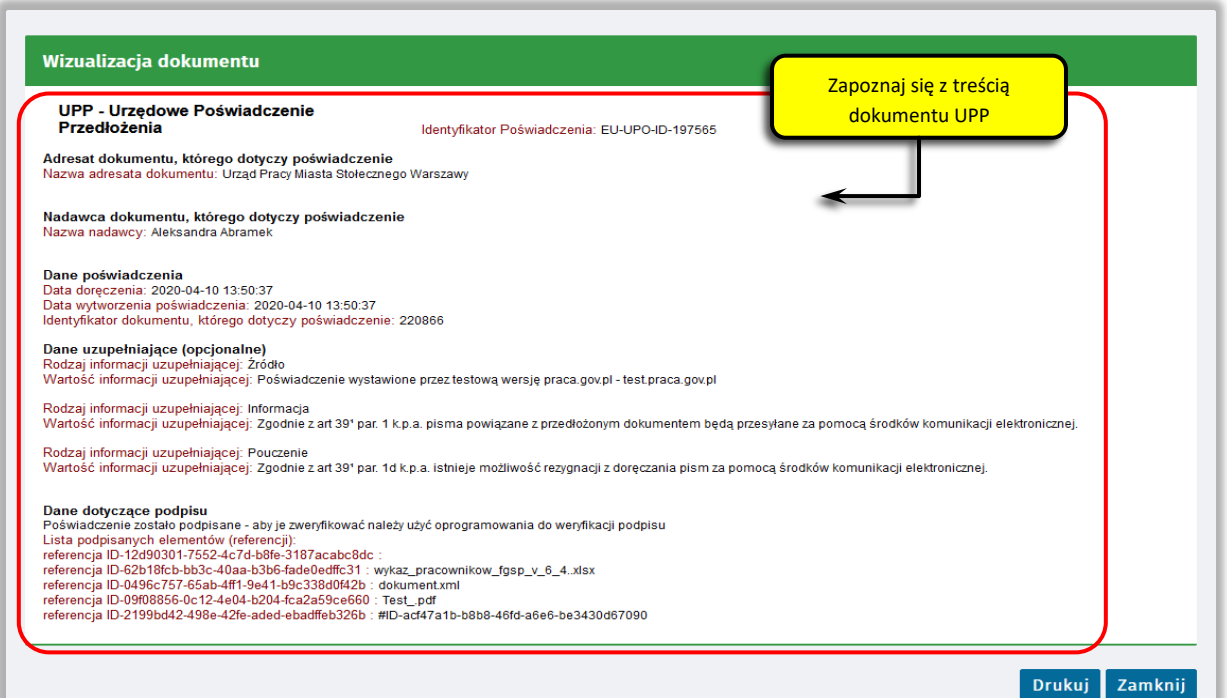